# **SONY**

## Početak rada

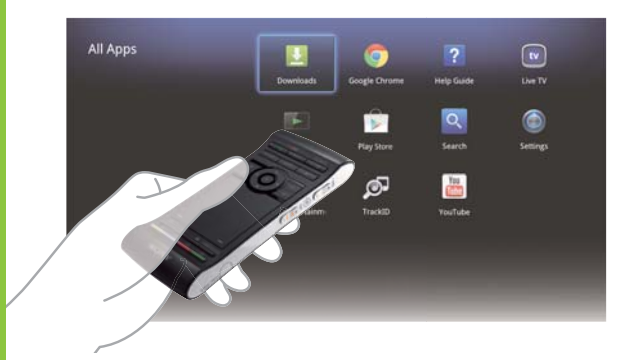

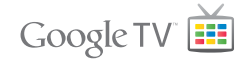

 Mrežni reproduktor medija NSZ-GS7

 Slike zaslona, radnje i specifikacije podložne su promjenama bez prethodne obavijesti.

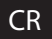

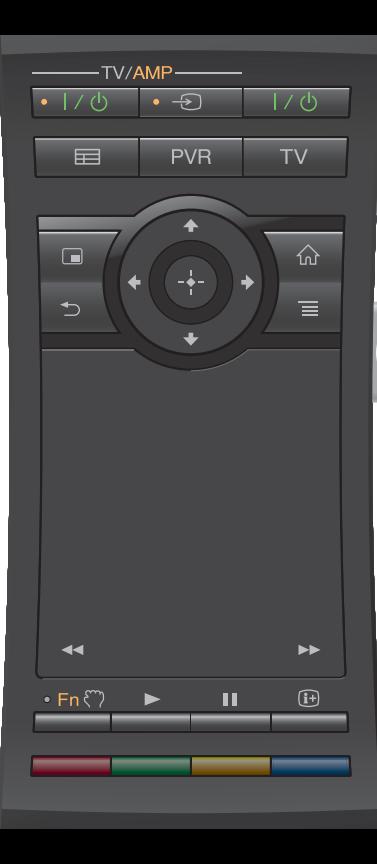

#### Početak rada:

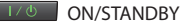

Uključuje i isključuje player.

#### Upravljajte priključenim uređajima jednim daljinskim upravljačem:

- Za upotrebu ove funkcije provjerite je li player uključen.
- Pojedinosti o postavkama šifre daljinskog upravljača potražite u "Help Guide" (Vodič za pomoć) (stranica 14).
- $-TV/AMP$
- 

#### ON/STANDBY (TV/AMP)

Uključuje ili isključuje TV/AV prijamnik.

 $\Theta$ INPUT (TV/AMP)

Mijenja ulaze.

 $\blacksquare$ 

GUIDE\*1

Prikazuje programski vodič.

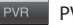

PVR\*2

Prikazuje izbornik PVR-a (osobnog videosnimača).

 $\overline{TV}$  $TM^{*1}$ 

Prikazuje televizijski program uživo.

- \*1 Funkcija je dostupna samo kada je player priključen na digitalni prijamnik.
- \*2 Funkcija je dostupna samo kada je player priključen na digitalni prijamnik s funkcijom PVR-a.

#### Upravljanje AV prijemnikom:

 $• Fn$ 

#### **Function**

 Tipkama s narančastim točkama moći ćete se koristiti za upravljanje AV prijemnikom kada je indikator funkcije uključen.

#### Kontrola glasnoće/položaja programa (s bočne strane):

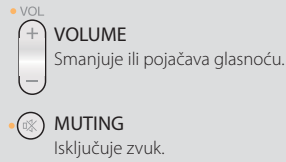

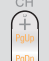

### PROGRAMME POSITIONS\*

Odabire sljedeći (+) ili prethodni (–)

program.

 \* Funkcija je dostupna samo kada je player priključen na digitalni prijamnik. MUTING

### Osnovne kontrole:

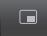

#### PICTURE IN PICTURE **AND SOLUTION**

 Na zaslonu istodobno prikazuje dvije slike, recimo televizijski program i web-stranicu (stranica 11).

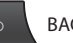

 Vraća sustav na prethodni zaslon ili izlazi iz aplikacije.

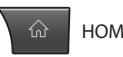

Otvara zaslon Home (Početni) (stranica 6).

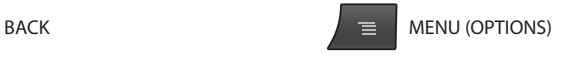

 Prikazuje posebne opcije povezane sa svakom od značajki.

#### Kontrola reprodukcije:

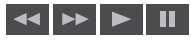

Ove su tipke dostupne kada se reproduciraju videozapisi, glazba ili fotografije. Tipke ka i pa rade samo kada na njima zadržite pritisak (ne kada ih samo dodirnete).

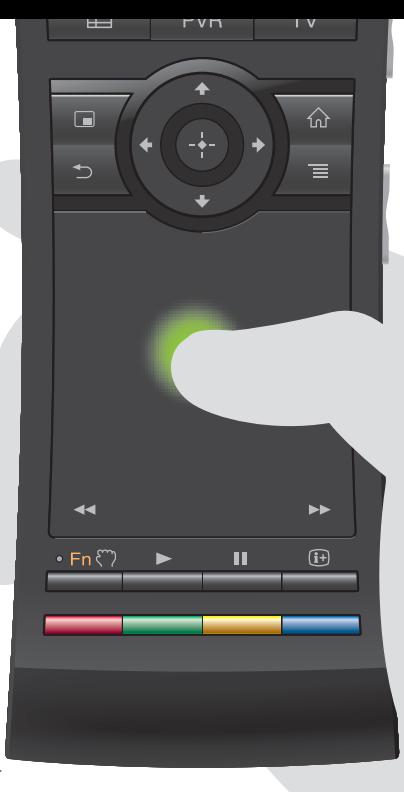

#### Dodirnom površinom upravlja se intuitivno:

 Daljinskim možete kliknuti, pomicati se, povlačiti i ispuštati te zumirati radi uvećavanja ili smanjivanja.

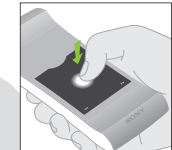

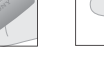

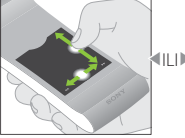

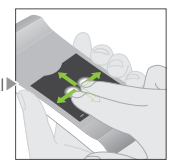

Kliknite Povlačite okomito ili vodoravno

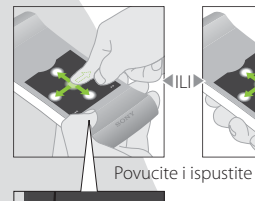

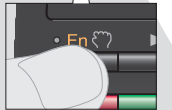

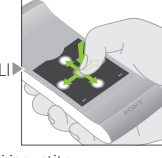

Uvećajte ili smanjite

Više kretnji i detaljna objašnjenja potražite u "Help Guide" (Vodič za pomoć) (stranica 14).

Pritisnite i držite tipku (\*\*\*\*\*\*\*) da biste povukli stavku, a zatim tipku otpustite da biste je ispustili.

#### Upotreba posebnih tipki:

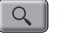

#### $Q \parallel$  Search

 Upišite upit u Quick Search Box (okvir za brzo pretraživanje) i player će vam predložiti sadržaje s različitih medija.

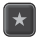

#### Bookmark

Označava vama omiljene sadržaje.

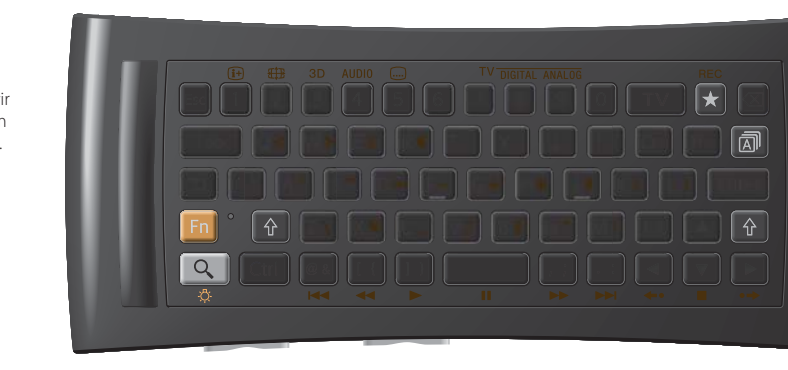

#### Druge tipke:

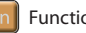

#### Function

 Tipkama s narančastim oznakama moći ćete se koristiti kada je indikator funkcije uključen.

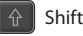

### Language Selector

#### Prilikom upotrebe u mraku:

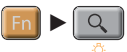

 Uključuje i isključuje pozadinsko osvjetljenje\*.

 \* Pozadinsko osvjetljenje možete postaviti da se automatski uključuje i isključuje u "Settings" (Postavke) (pojedinosti potražite u "Help Guide" (Vodič za pomoć) (stranica 14)).

Imajte na umu da upotreba ove funkcije brzo prazni bateriju.

#### Kontrola kretnjama:

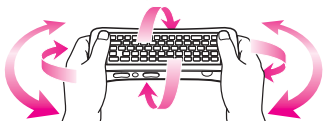

 Kontrola kretnjama dostupna je kada pokrenete kompatibilne aplikacije.

### Odavde možete pristupiti svakoj značajki

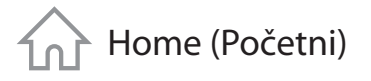

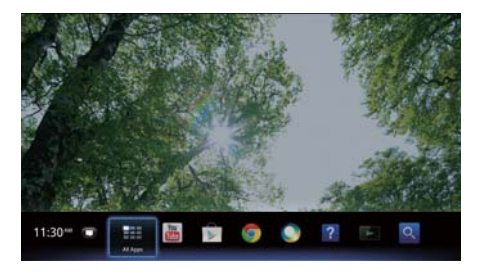

 Sa zaslona Home (Početni) možete pristupiti različitim sadržajima i aplikacijama. Zaslon Home (Početni) sadrži Notifications (Obavijesti), All Apps (Sve aplikacije) i prečace za odabir aplikacija i web-mjesta.

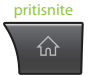

 Zaslon Home (Početni) moguće je prilagoditi u skladu sa svojim preferencijama. Izbornik Home (Početni) možete urediti, na zaslon Home (Početni) dodati widgete i promijeniti pozadinu.

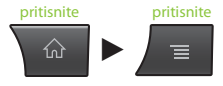

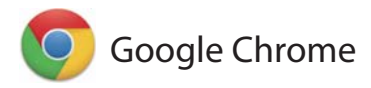

### Pretraživanje web-mjesta

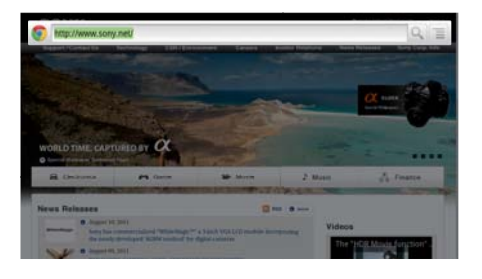

 Ovaj player upotrebljava Google Chrome™ kao webpreglednik. Putem web-preglednika Google Chrome možete pristupiti svojim omiljenim web-mjestima.

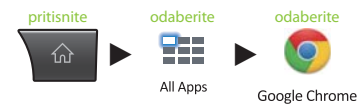

 Web-mjesta možete označiti, a oznakama možete pristupiti s izbornika preglednika. Možete u All Apps (Sve aplikacije) dodati prečac do web-mjesta.

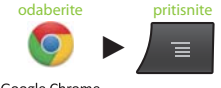

Google Chrome

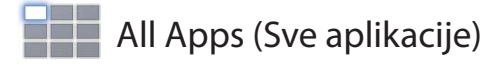

### All Apps (Sve aplikacije) Uživajte u instaliranim aplikacijama

 S popisa All Apps (Sve aplikacije) možete pristupiti svim instaliranim aplikacijama. Odavde možete pokrenuti aplikacije, uključujući Live TV, Media Player (Player medija) i Help Guide (Vodič za pomoć).

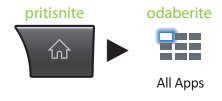

 Aplikacije ili oznake na popisu All Apps (Sve aplikacije) moguće je deinstalirati, sakriti ili ukloniti, ovisno o vašem odabiru.

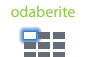

All Apps

odaberite pritisnite i držite

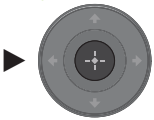

All Anne  $\overline{\mathbf{w}}$  $\overline{2}$ .<br>Gwelet ivez **Sales Process County**  $\alpha$ σ **R Play Show Common** Gettines ை 黒 **Suite** to back

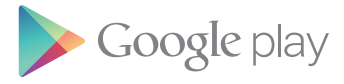

Coogle pl

FEATURED FOR TV

Sony Select

### Pronalaženje zanimljivih aplikacija

 Google Play™ nudi vam dodatne omiljene aplikacije. Aplikacije možete preuzeti i smjesta se njima koristiti na svom playeru. Preuzete aplikacije spremaju se u All Apps (Sve aplikacije).

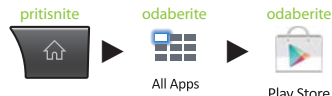

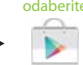

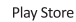

Možete provjeriti napredak preuzimanja.

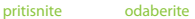

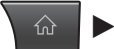

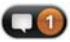

 Aplikacijama koje preporučuje Sony pristupite na kartici Sony Select.

Other apps

**MOVIE** 

色色

Other games

O. Search # McAnna

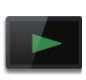

## Media Player (Player medija)

### Reproduciranje datoteka s USB uređaja/interne memorije

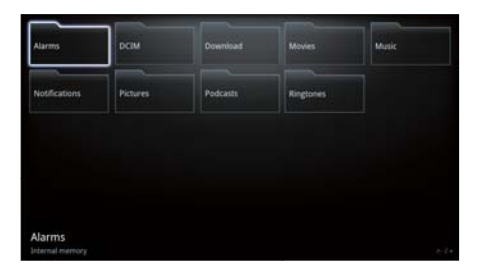

 Pomoću Media Player (Player medija) možete reproducirati audio/video/slikovne datoteke spremljene na USB uređaju (pojedinosti potražite u Help Guide (Vodič za pomoć) (stranica 14)).

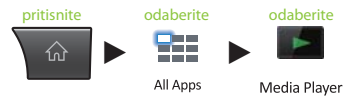

 Možete odabrati uređaj i promijeniti njegove postavke.

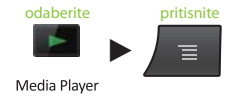

 Fotografije, glazbu i filmove možete preuzeti s web-mjesta i spremiti u mapu Download (Preuzimanje) u internoj memoriji ili na USB uređaj.

### Picture-in-Picture (Slika u slici)

### Uživajte u aplikacijama i webmjestima dok gledate televiziju

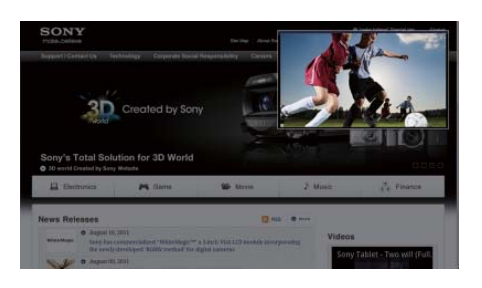

 PIP (Picture-in-Picture) (Slika u slici) značajka je koja vam omogućuje prikaz TV zaslona u manjem prozoru (potprozoru). Na primjer, internet možete pregledavati na punom zaslonu dok u potprozoru istodobno pratite televizijski program.

pritisnite

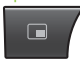

Možete promijeniti veličinu i smještaj potprozora.

#### zadržite pritisak

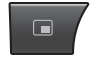

 Funkcija je dostupna samo kada slika dolazi iz digitalnog prijamnika ili PVR-a.

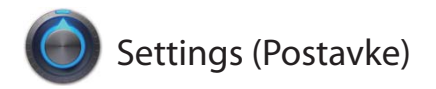

### Prilagodba playera

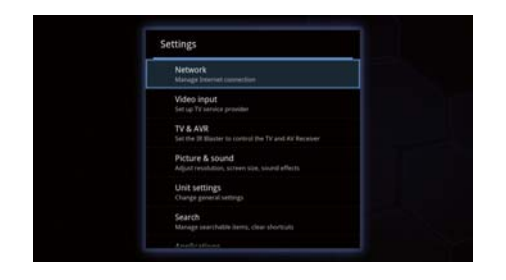

 Postavke playera možete mijenjati na izborniku Settings (Postavke).

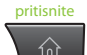

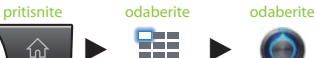

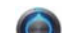

All Apps

Settings

 Izborniku Settings (Postavke) možete pristupiti s izbornika koji se prikazuje na zaslonu Home (Početni).

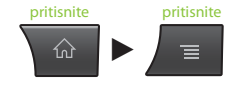

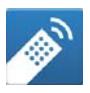

### Media Remote (Daljinski za medije)

### Učinkovito se koristite svojim smartphoneom ili tabletom

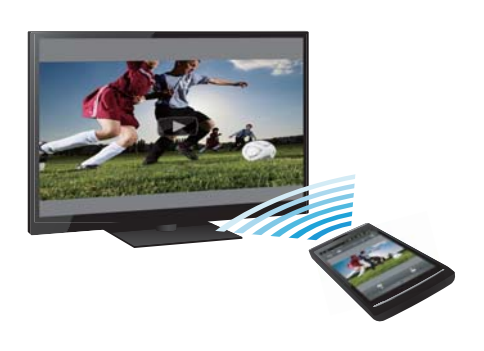

 Preuzmite besplatnu aplikaciju "Media Remote" (Daljinski za medije) na svoj telefon sa sustavom Android™, tablet sa sustavom Android™ ili iPhone.

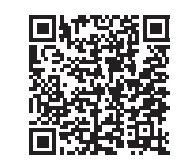

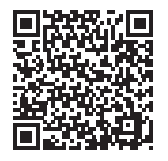

Skeniranje za Android | Skeniranje za iPhone

 S pomoću Media Remote (Daljinski za medije) uređajem se možete koristiti kao daljinskim upravljačem za player, pretraživati glazbu koja se reproducira ili slati web-mjesta prikazana na uređaju na televizor.

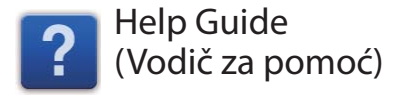

### Saznajte više o svom playeru

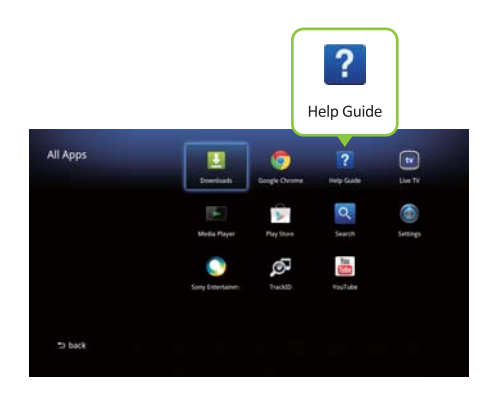

 Help Guide (Vodič za pomoć) sadrži detaljne informacije za upotrebu playera.

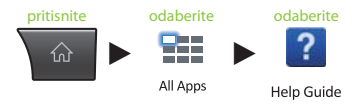

 Help Guide (Vodič za pomoć) dostupan je i putem preglednika stolnog računala.

 **http://www.sony.net/helpguide/r/ networkplayer/**

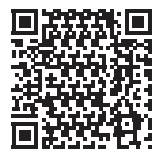

 © 2012 Sony Corporation 4-421-776-**11**(1) (CR)

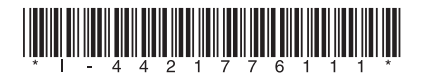

### Informacije o robnim markama

- Google TV, Google Chrome, Google Play, Android i njihovi logotipi robne su marke Google Inc.
- iPhone je zaštitni znak tvrtke Apple Inc. registriran u SAD-u i drugim državama.
- Ostali nazivi sustava i proizvoda zaštitni su znakovi ili registrirani zaštitni znakovi proizvođača. Oznake  $\mathbb{I}^{\mathbb{N}}$  i  $\mathbb{R}$  u ovom se priručniku ne upotrebljavaju.